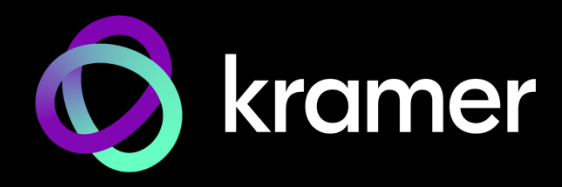

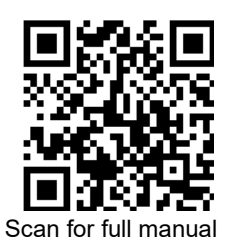

# SWT3-31-HU Quick Start Guide

This guide helps you install and use your **SWT3-31-HU** for the first time.

Go t[o www.kramerav.com/downloads/SWT3-31-HU](http://www.kramerav.com/downloads/SWT3-31-HU) to download the latest user manual and check if firmware upgrades are available.

### **Step 1: Check what's in the box**

- $\mathcal G$  **SWT3-31-HU** 3x1 4K60 USB-C/HDMI Switcher  $\mathcal G$  1 Multi signal USB-C cable (1m)  $\mathcal G$  4 Rubber feet
- 
- 
- 
- $\heartsuit$  1 Bracket set  $\heartsuit$  1 Power adapter and cord  $\heartsuit$  1 Quick start guide

# **Step 2: Get to know your SWT3-31-HU**

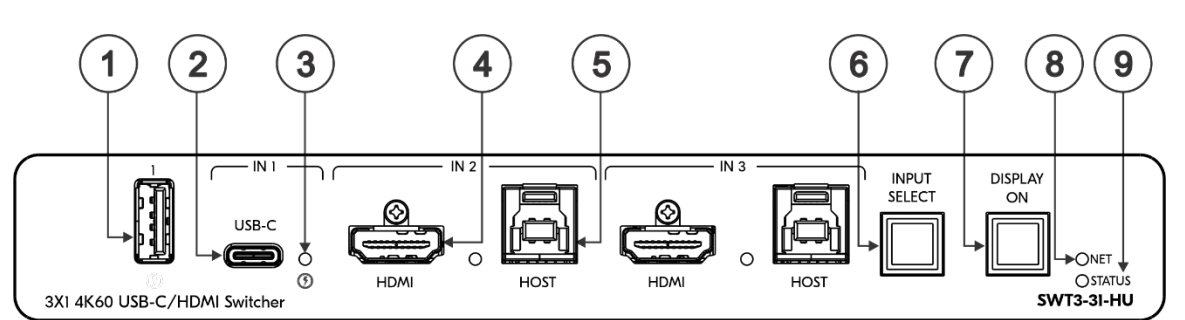

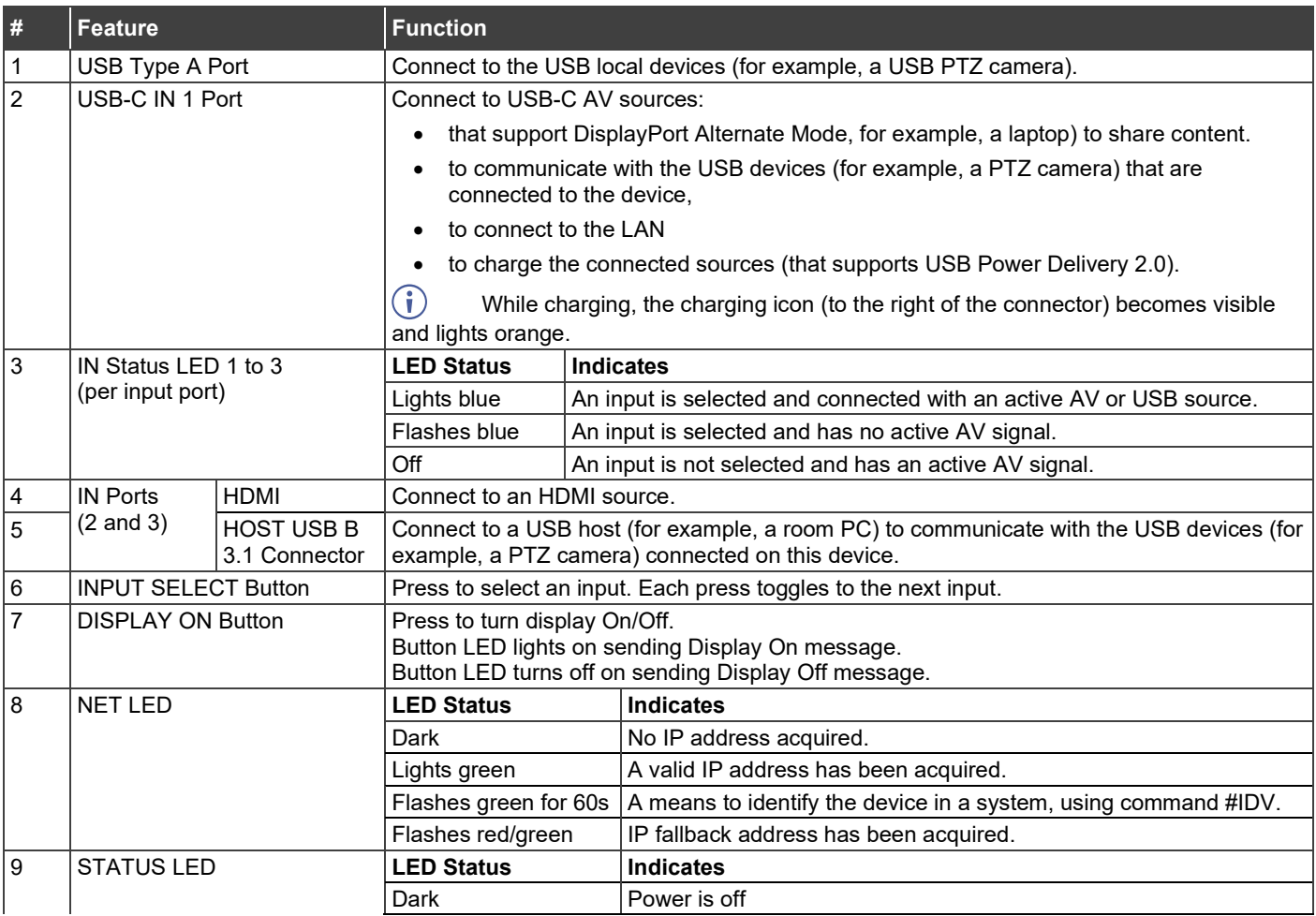

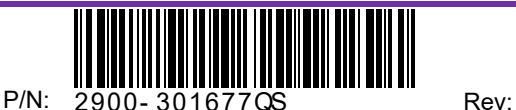

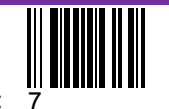

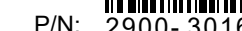

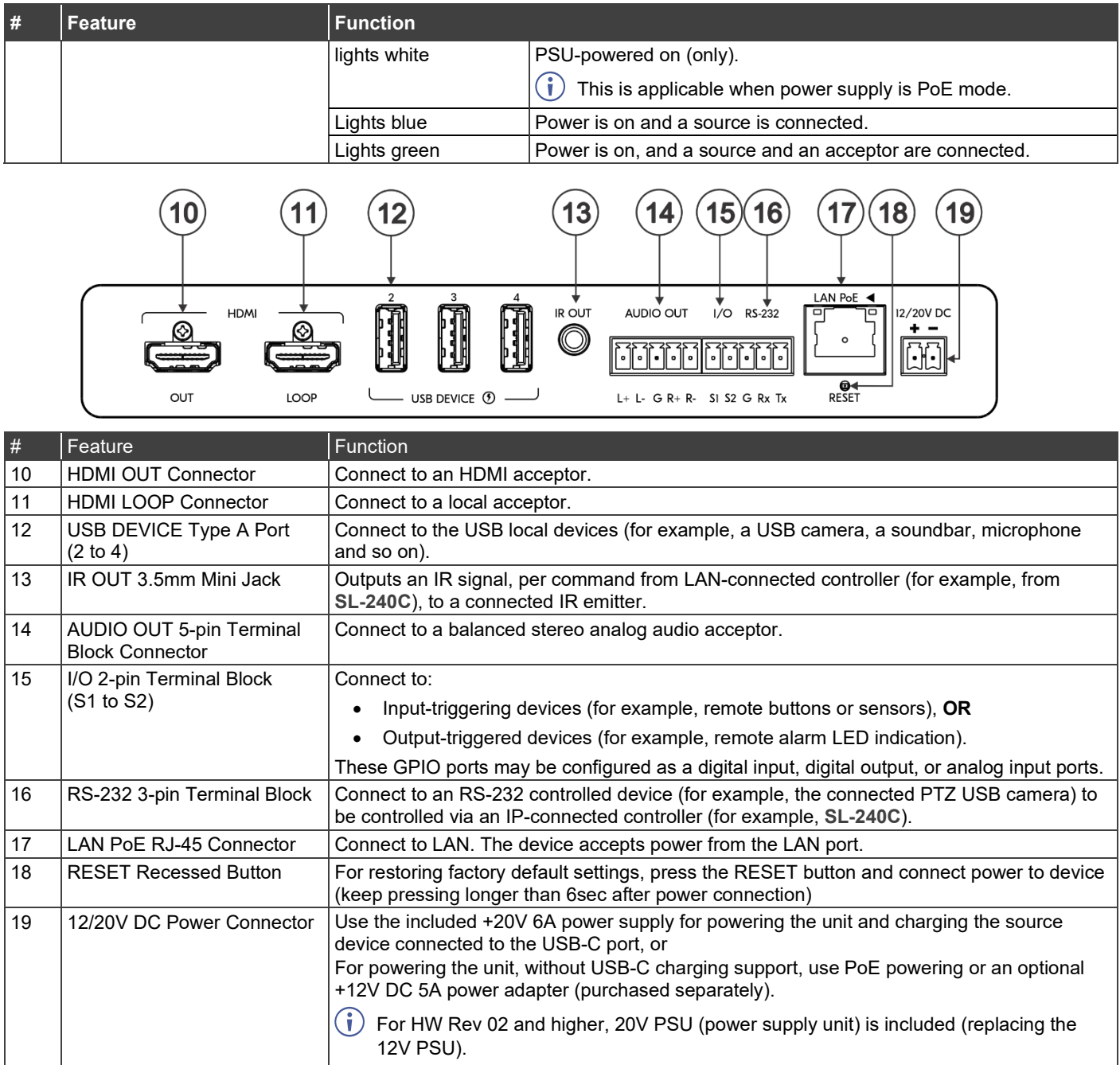

# **Step 3: Mount SWT3-31-HU**

Install **SWT3-31-HU** using one of the following methods:

- Attach the rubber feet and place the unit on a flat surface.
- Mount the unit in a rack using the recommended rack adapter (se[e www.kramerav.com/downloads/SWT3-31-HU](http://www.kramerav.com/downloads/SWT3-31-HU)

- Ensure that the environment (e.g., maximum ambient temperature &<br>
air flow) is compatible for the device.<br>
Avoid uneven mechanical loading.<br>
 Appropriate consideration of equipment nameplate ratings should be<br>
used for
- 
- 
- 

### **Step 4: Connect inputs and outputs**

Always switch OFF the power on each device before connecting it to your **SWT3-31-HU**.

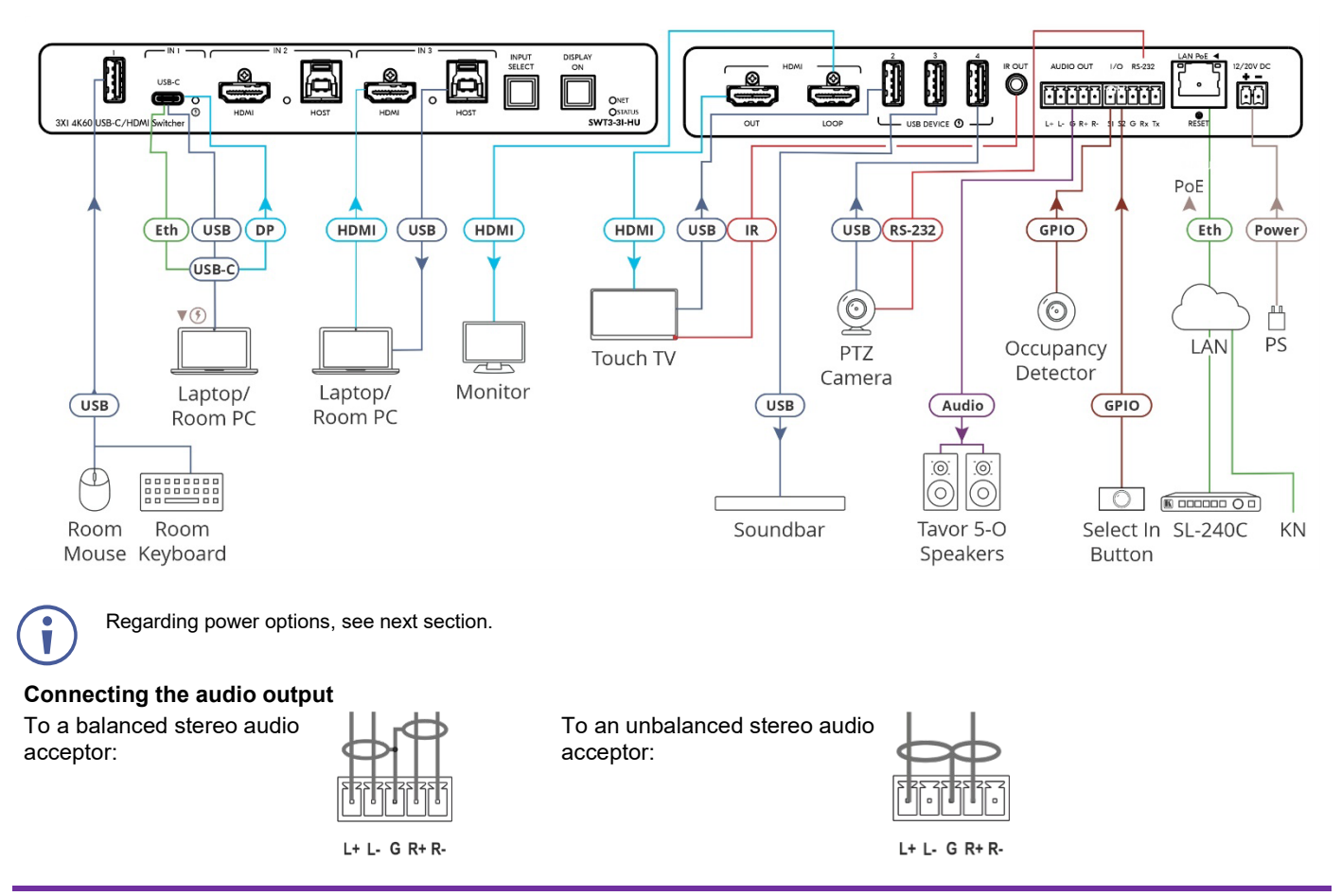

## **Step 5: Connect power**

Power the device via the LAN port. If required, such as to enable the USB-C port to charge its connected devices, connect the supplied power adapter to **SWT3-31-HU** and plug it into the mains electricity.

Safety Instructions (Se[e www.kramerav.com](http://www.kramerav.com/) for updated safety information) **Caution:**

- For products with relay terminals and GPI\O ports, please refer to the permitted rating for an external connection, located next to the terminal or in the User Manual.<br>● There are no operator serviceable parts inside th
- **Warning:**  • Use only the power cord that is supplied with the unit.
	- Disconnect the power and unplug the unit from the wall before installing.

# **Step 6: Operate SWT3-31-HU**

Operate **SWT3-31-HU** via:

- Front panel buttons.
- Remotely, by IP or RS-232 serial commands transmitted by a touch screen system, PC, or other serial controller.
- Device web pages via the IP client connection.

#### **RS-232 Control / Protocol 3000**

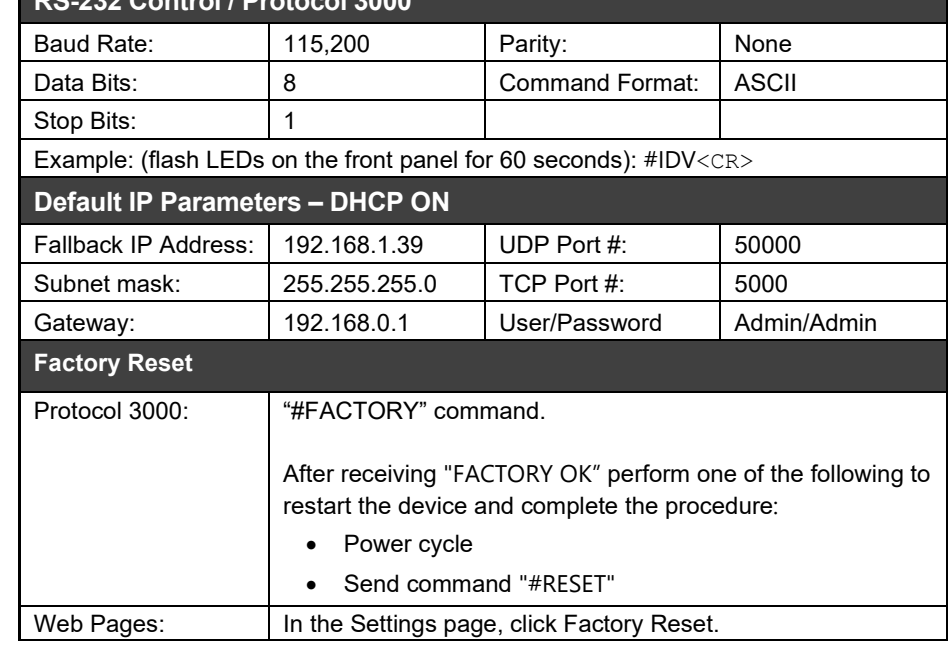

The terms HDMI, HDMI High-Definition Multimedia Interface, and the HDMI Logo are trademarks or registered trademarks of HDMI Licensing Administrator, Inc.

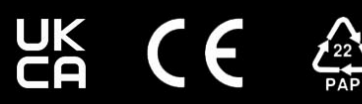